# **Kvittering for modtagelse af effekter**

Når en medarbejder modtager effekter fra sin arbejdsgiver, eksempelvis en telefon, vil medarbejderen modtage en mail med besked om, at han har fået udleveret en effekt og bedes tilgå Statens HR for at kvittere for denne. I mailen er der link til løsningens logon side.

Denne vejledning beskriver, hvordan man som medarbejder kan kvittere for de effekter, man får udleveret via Statens HR.

## **Kvittering for modtagelse af effekter**

- 1. Log ind og navigér til fanebladet **Effekthåndtering**
- 2. Klik på ikonet **Effekthåndtering**

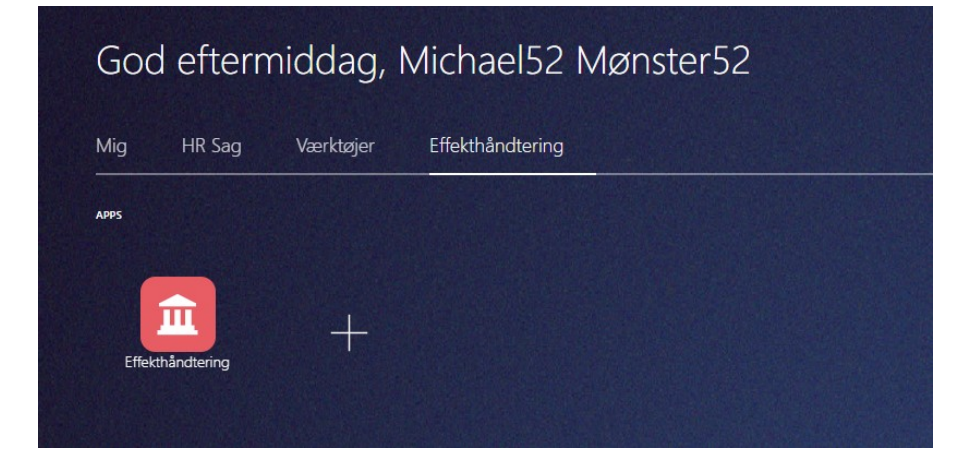

## 3. Klik på linket, i feltet **Mine godkendelser\***

\*Du kan også tilgå de effekter, der skal kvitteres for ved at tilgå "Mine effekter" og derefter fanebladet "Bekræft ventende effekt".

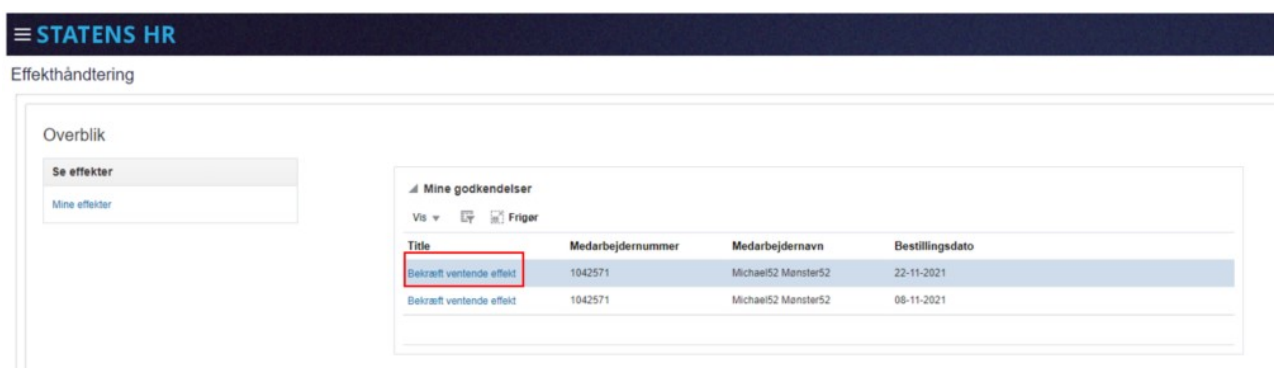

Når du trykker på linket åbnes en ny side.

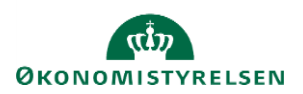

4. Klik i checkboksen, "Hermed bekræftes at nedenstående effekt er udleveret til mig"

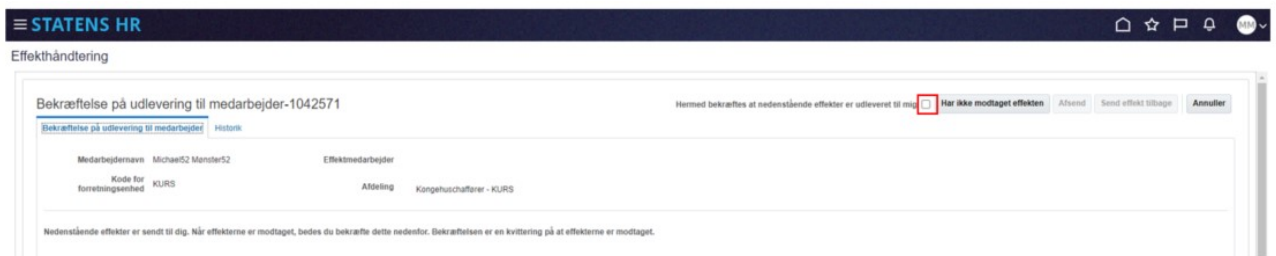

#### 5. Klik på **Afsend**

Dermed har du bekræftet, at du har modtaget effekten. Effekten vil nu fremgå under menupunktet "Mine effekter" og fanebladet "Nuværende tildelte effekter".

## *Hvis du ikke har modtaget effekten*

Hvis du ikke har modtaget effekten efter en uges tid, bedes du angive dette i Statens HR ved at vælge "Har ikke modtaget effekt" og derefter trykke "Afsend".

### *Hvis du har modtaget effekten, men ikke ønsker den*

Hvis du har modtaget effekten, men af den ene eller anden grund ikke ønsker den, bedes du vælge "Hermed bekræftes at nedestående effekter er udleveret til mig" og derefter vælge "Send effekt tilbage".

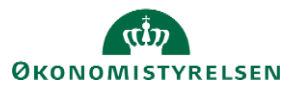